# 使用BroadWorks switchDeviceType功能

#### 目錄

簡介 必要條件 需求 採用元件 背景資訊 使用選項 **BWCLI** OCI-P命令 XML架構 實驗室示例 BWCLI範例 日誌示例 相關資訊

# 簡介

本檔案將說明BroadWorks switchDeviceType功能的用法。

## 必要條件

#### 需求

本文件沒有特定需求。

#### 採用元件

本文件所述內容不限於特定軟體和硬體版本。

本文中的資訊是根據特定實驗室環境內的裝置所建立。文中使用到的所有裝置皆從已清除(預設 )的組態來啟動。如果您的網路運作中,請確保您瞭解任何指令可能造成的影響。

### 背景資訊

在BroadWorks 23.0及更高版本中,引入了將裝置配置檔案型別從一種型別切換到另一種型別的機 制。

### 使用選項

其 switchDeviceType 可從BWCLI或oci-p命令執行, SystemDeviceManagementSwitchDeviceTypeDeviceRequest.

#### **BWCLI**

AS\_CLI/System/Device/IpDeviceMgmt> help switchDeviceType

This command is used to switch device profiles from one device type to another. Parameters description: attribute : The name of the attribute that scopes the command. system : This parameter specifies the switch command is issued at the system level. fromDeviceType : This parameter specifies the original device type. toDeviceType : This parameter specifies the destination device type. serviceProvider : This parameter specifies the switch command is issued at the service provider level. svcProviderId : This parameter specifies the ID of the service provider. group : This parameter specifies the switch command is issued at the group level. groupId : This parameter specifies the valid group within the service provider. systemDeviceProfile : This parameter specifies the switch command is issued for a single device profile at the system level. deviceName : This parameter specifies the name of the device profile. svcProvDeviceProfile: This parameter specifies the switch command is issued for a single device profile at the service provider level. groupDeviceProfile : This parameter specifies the switch command is issued for a single device profile at the group level. ====================================================================== switchDeviceType <attribute>, Choice = {system, serviceProvider, group, systemDeviceProfile, svcProvDeviceProfile, groupDeviceProfile} system: <fromDeviceType>, String {1 to 40 characters} <toDeviceType>, String {1 to 40 characters} serviceProvider: <svcProviderId>, String {1 to 30 characters} <fromDeviceType>, String {1 to 40 characters} <toDeviceType>, String {1 to 40 characters} group: <svcProviderId>, String {1 to 30 characters} <groupId>, String {1 to 30 characters} <fromDeviceType>, String {1 to 40 characters} <toDeviceType>, String {1 to 40 characters} systemDeviceProfile: <deviceName>, String {1 to 40 characters} <toDeviceType>, String {1 to 40 characters} svcProvDeviceProfile: <svcProviderId>, String {1 to 30 characters} <deviceName>, String {1 to 40 characters} <toDeviceType>, String {1 to 40 characters} groupDeviceProfile: <svcProviderId>, String {1 to 30 characters} <groupId>, String {1 to 30 characters} <deviceName>, String {1 to 40 characters} <toDeviceType>, String {1 to 40 characters} OCI-P命令 <?xml version="1.0" encoding="ISO-8859-1"?> <BroadsoftDocument protocol="OCI" xmlns="C" xmlns:xsi="[http://www.w3.org/2001/XMLSchema](https://www.w3.org/2001/XMLSchema-instance)[instance](https://www.w3.org/2001/XMLSchema-instance)"> <sessionId xmlns="">SESSIONID</sessionId> <command xsi:type="SystemDeviceManagementSwitchDeviceTypeDeviceRequest" xmlns="">

```
<svcProviderId>YOUR ENT/SP</svcProviderId>
<groupId>YOUR GROUP</groupId>
<deviceName>ORIGINAL DEVICE TYPE</deviceName>
<toDeviceType>NEW DEVICE TYPE</toDeviceType>
</command>
</BroadsoftDocument>
```
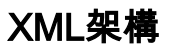

```
<xs:complexType name="SystemDeviceManagementSwitchDeviceTypeDeviceRequest">
<xs:annotation>
<xs:appinfo>
<bwAppInfo bwtag="_1843b06e76464254bf146a91622df7b4"/>
<asDataModeSupported>true</asDataModeSupported>
<amplifyDataModeSupported>true</amplifyDataModeSupported>
<xsDataModeSupported>true</xsDataModeSupported>
</xs:appinfo>
<xs:documentation>
Switch the device type for a specified device.
To switch a system level device profile, serviceProviderId and groupId should not be present.
To switch a service provider level device profile, only serviceProviderId should be specified.
To switch a group level device profile, serviceProviderId and groupId should specified.
The response is either a SuccessResponse or an ErrorResponse.
</xs:documentation>
</xs:annotation>
<xs:complexContent>
<xs:extension base="core:OCIRequest">
<xs:sequence>
<xs:choice minOccurs="0">
<xs:element name="serviceProviderId" type="ServiceProviderId"/>
<xs:sequence>
<xs:element name="svcProviderId" type="ServiceProviderId"/>
<xs:element name="groupId" type="GroupId"/>
</xs:sequence>
</xs:choice>
<xs:element name="deviceName" type="AccessDeviceName"/>
<xs:element name="toDeviceType" type="AccessDeviceType"/>
</xs:sequence>
</xs:extension>
</xs:complexContent>
</xs:complexType>
```
實驗室示例

#### BWCLI範例

在本示例中,將groupDeviceProfile從Poly\_VX\_D230裝置型別切換為Cisco-CP-78xx-88xx-68xx-3PCC裝置型別。

● 新增組裝置配置檔案Poly\_VX\_D230\_Switch並分配裝置Poly\_VX\_D230:

AS\_CLI/System/Device/IpDeviceMgmt> add pws\_ent pws\_grp Poly\_VVX\_D230\_Switch Poly\_VVX\_D230 macAddress 678678678678

● 將配置檔案Poly\_VX\_D230\_Switch切換到Cisco-CP-78xx-88xx-68xx-3PCC:

AS\_CLI/System/Device/IpDeviceMgmt> switchDeviceType groupDeviceProfile pws\_ent pws\_grp Poly\_VVX\_D230\_Switch Cisco-CP-78xx-88xx-68xx-3PCC

...Done

[Request for switch is being processed; Rebuild triggered for device type: Cisco-CP-78xx-88xx-68xx-3PCC,

please refer to DMEventQueues for completion status.]

### 日誌示例

#### 這是從PSLog中看到的此請求型別的日誌示例。

2022.05.26 09:34:57:686 EDT | Info | OCI-P | BCCT Worker #0 Received the following request from: 127.0.0.1:56212 <?xml version="1.0" encoding="ISO-8859-1"?> <BroadsoftDocument protocol="OCI" xmlns="C" xmlns:xsi="[http://www.w3.org/2001/XMLSchema](https://www.w3.org/2001/XMLSchema-instance)[instance](https://www.w3.org/2001/XMLSchema-instance)"> <sessionId xmlns="">16535720065220.14787900206648874</sessionId> <command xsi:type="SystemDeviceManagementSwitchDeviceTypeDeviceRequest" xmlns=""> <svcProviderId>pws\_ent</svcProviderId> <groupId>pws\_grp</groupId> <deviceName>Poly\_VVX\_D230\_Switch</deviceName> <toDeviceType>Cisco-CP-78xx-88xx-68xx-3PCC</toDeviceType> </command> </BroadsoftDocument> 2022.05.26 09:34:57:711 EDT | FieldDebug | Generic | BCCT Worker #0 OCI Transaction com.broadsoft.oci.transactions.system.SystemDeviceManagementSwitchDeviceTypeDeviceTransaction write5193 executed. User: Default Administrator (admin) Authorization Level: System Start Time: 2022.05.26 09:34:57:687 EDT End Time: 2022.05.26 09:34:57:711 EDT Duration: 24 ms 2022.05.26 09:34:57:711 EDT | Info | OCI-P | BCCT Worker #0 | admin TO 127.0.0.1:56212 <?xml version="1.0" encoding="ISO-8859-1"?> <BroadsoftDocument protocol="OCI" xmlns="C" xmlns:xsi="[http://www.w3.org/2001/XMLSchema](https://www.w3.org/2001/XMLSchema-instance)[instance](https://www.w3.org/2001/XMLSchema-instance)"> <sessionId xmlns="">16535720065220.14787900206648874</sessionId> <command echo="" xsi:type="c:SuccessResponse" xmlns:c="C" xmlns=""/> </BroadsoftDocument>

### 相關資訊

- [DeviceProfileTypeCustomizationEnhancements-AS-FD](/content/dam/en/us/td/docs/voice_ip_comm/broadworks/FD/AS/DeviceProfileTypeCustomizationEnhancements-AS-FD-R230.pdf)
- · [思科技術支援與下載](https://www.cisco.com/c/zh_tw/support/index.html?referring_site=bodynav)

#### 關於此翻譯

思科已使用電腦和人工技術翻譯本文件,讓全世界的使用者能夠以自己的語言理解支援內容。請注 意,即使是最佳機器翻譯,也不如專業譯者翻譯的內容準確。Cisco Systems, Inc. 對這些翻譯的準 確度概不負責,並建議一律查看原始英文文件(提供連結)。